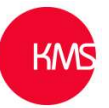

## Adding dynamic values from custom tables (entities) to email templates

It is straight forward to create new email templates in Microsoft Dynamics 365 for out of the box tables like the Company, Contact, Opportunity, Quote or User etc. But if you wish to create one for a custom table it is a little more involved.

You browse to: - https://admin.powerplatform.microsoft.com/, you select the correct environment, click on Templates and then Email templates.

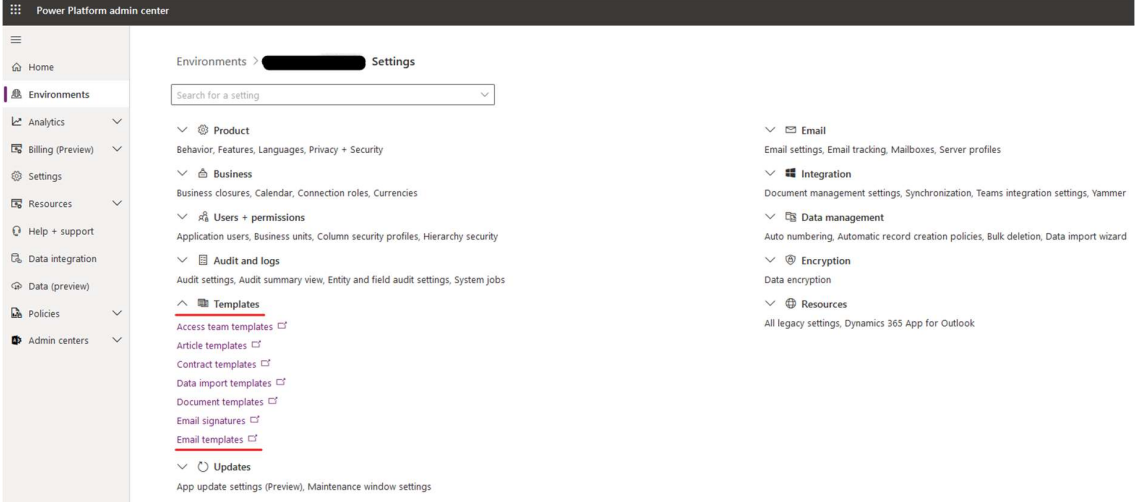

## You click 'New', from the email templates screen.

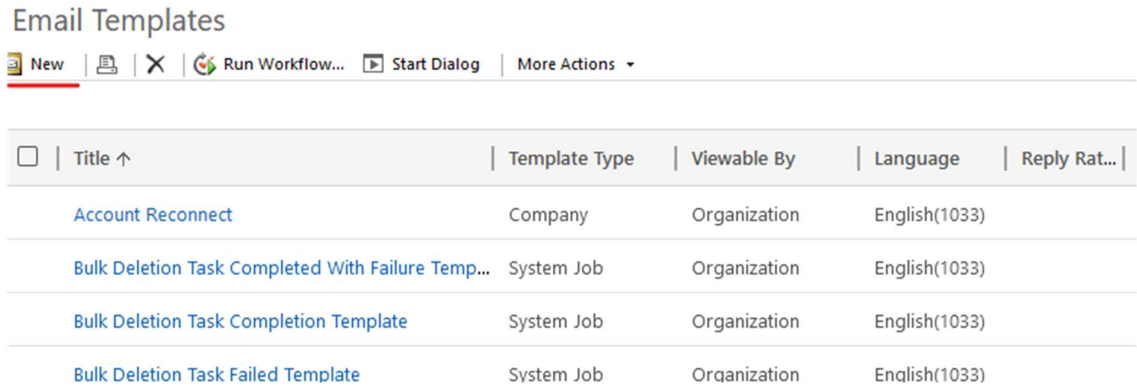

You select 'Global' as the Email Template Type.

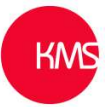

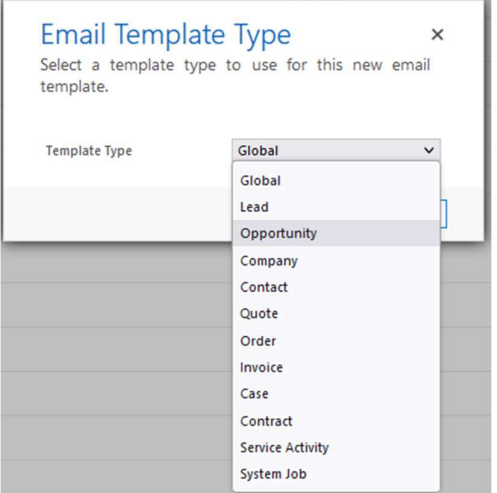

You now enter a Name, change Permission level to 'Organizational', add a Description and a Subject. In the 'Subject' area at the end I have added a dynamic value which will show the project name. At the email detail level I have added a the project name and the estimated start date for the project, with some standard text.

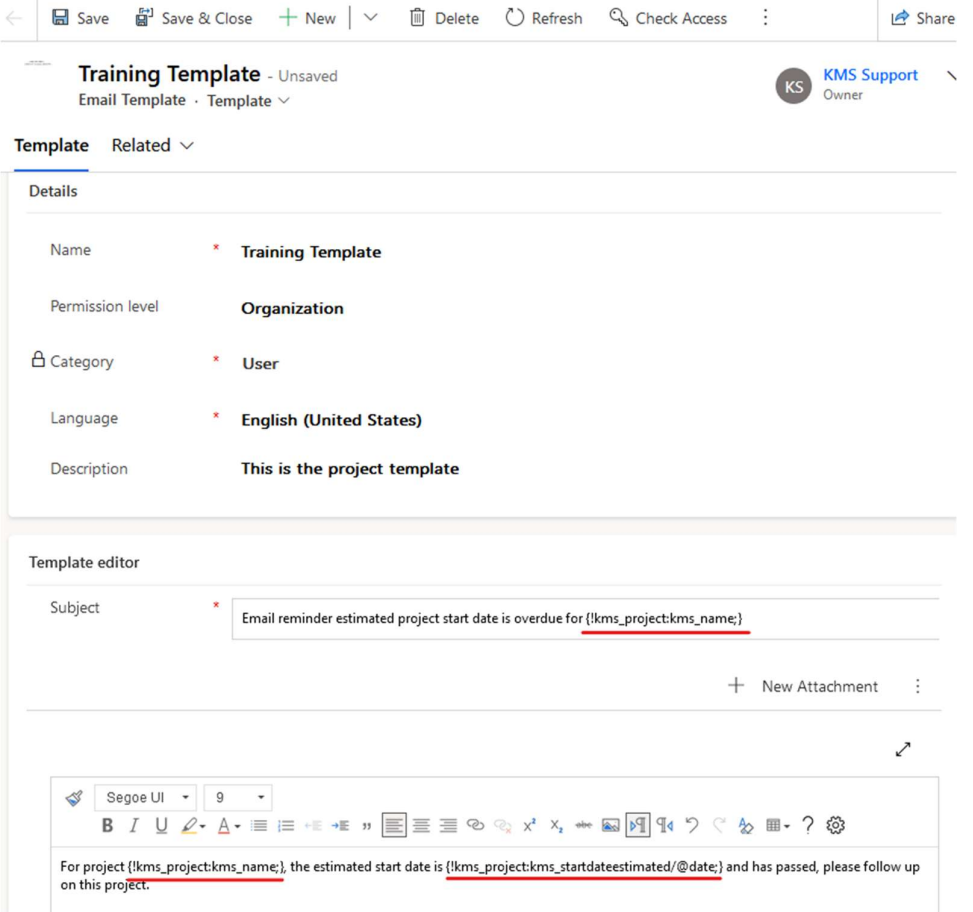

When you click save, the dynamic values will resolve.

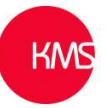

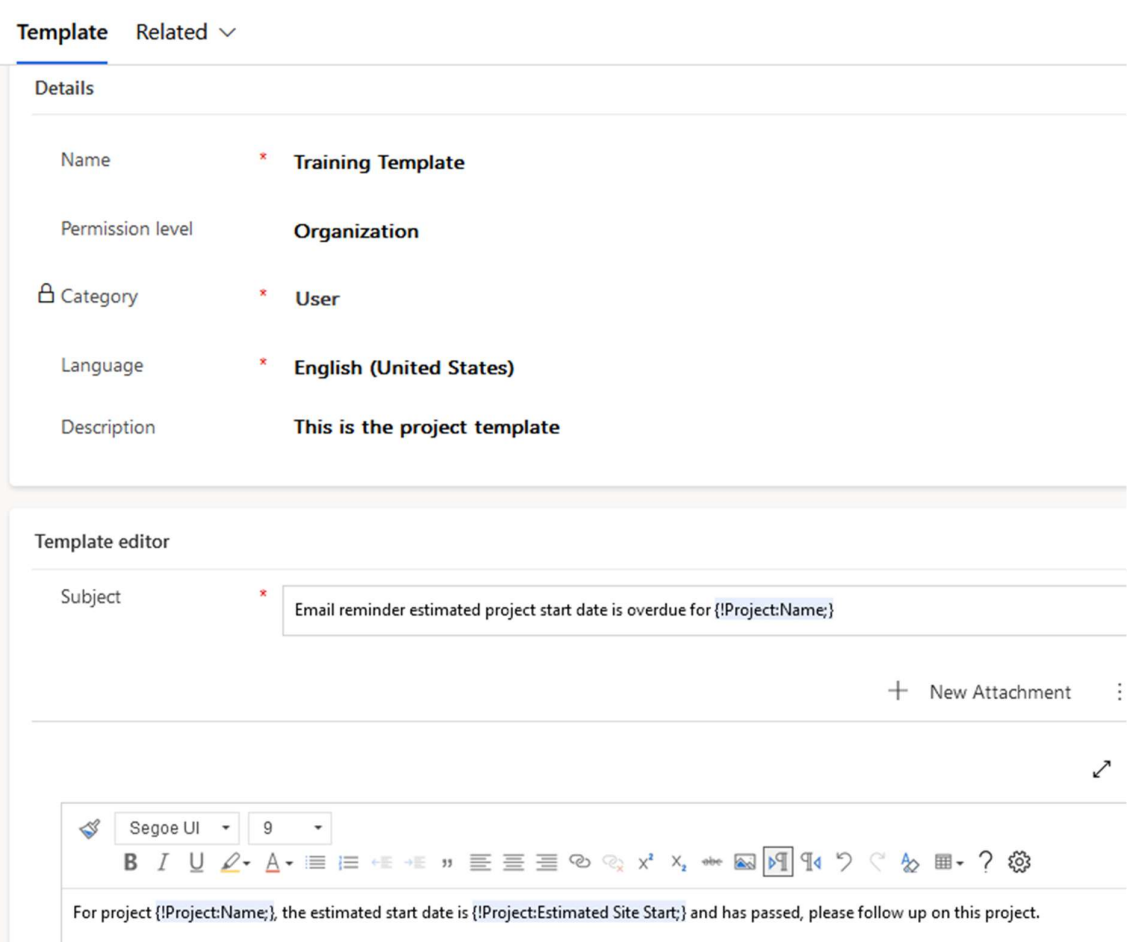

So to add these dynamic fields the format is {!<entitylogicalname>: <fieldlogicalname>;}

One thing to be aware of when adding a date field it will show the date and the time so if you just want the date you, you add what I did with a /@date at the end. My example was {!kms\_project:kms\_startdateestimated/@date;}.

If you just wanted to show the time you add /@time at the end.

For lookups and option / choice fields you need to add /@name at end.

If you wish it is possible to use html, for example to make the project name to appear bold, you just need to add <b>{!kms\_project:kms\_name;}</b>.

You can also add a hyperlink to a website / URL in your email as well, to do this use href. Example below: -

Click <a href="{!kms\_project:kms\_projecturl;#}"> Here </a> to go to the website

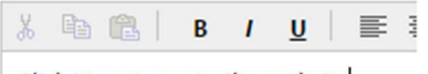

Click Here to go to the website